### Submitting batch jobs Slurm on ecgate

Xavi Abellan xavier.abellan@ecmwf.int User Support Section

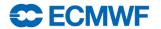

#### Outline

- Interactive mode versus Batch mode
- Overview of the Slurm batch system on ecgate
- Batch basic concepts
- Creating a batch job
- Basic job management
- Checking the batch system status
- Accessing the Slurm Accounting database
- Trouble-shooting
- Bonus: migration from LoadLeveler

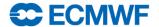

- When you login, the default shell on ecgate is either the Korn-shell (ksh), Bash or the C-shell (csh).
- To run a script or a program interactively, enter the executable name and any necessary arguments at the system prompt.
- You can also run your job in background so that other commands can be executed at the same time...

```
$> ./your-program arg1 arg2
$> ./your-program arg1 arg2 &
```

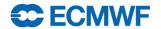

- But... Background is not batch
- The program is still running interactively on the login node
  - You share the node with the rest of the users
- The limits for interactive sessions still apply:
  - CPU time limit of 30 min per process

 Interactive sessions should be limited to development tasks, editing files, compilation or very small tests

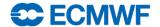

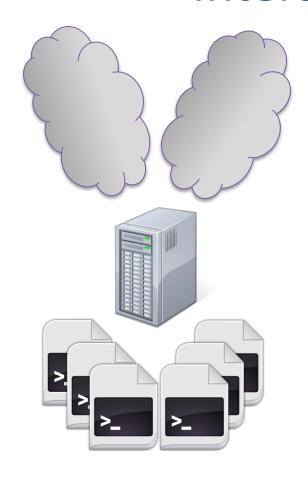

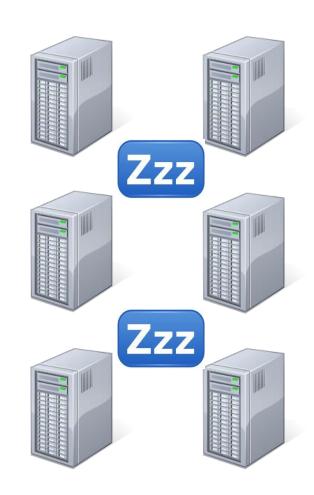

Login node

**Computing (batch) nodes** 

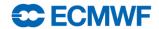

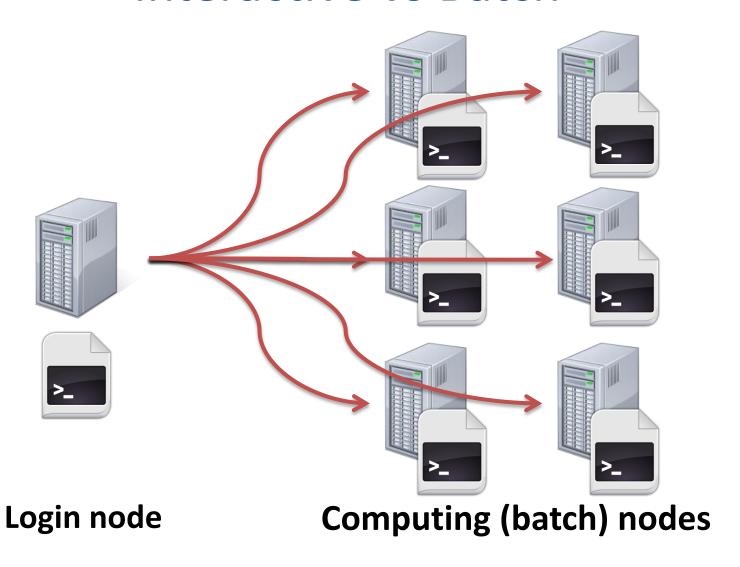

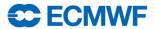

# Batch on ecgate

- We used LoadLeveler in the previous ecgate
- The batch system used on the current is Slurm:
  - Cluster workload manager:
    - Framework to execute and monitor batch work
    - Resource allocation (where?)
    - Scheduling (when?)
- Batch job: shell script that will run unattended, with some special directives describing the job itself

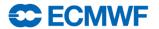

### How does it work?

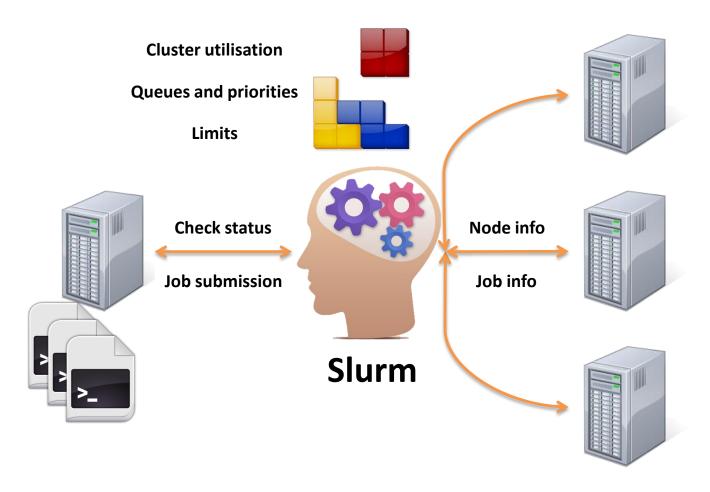

Login node

**Computing (batch) nodes** 

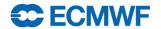

# Quality of service (queues)

- In Slurm, QoS (Quality of Service) = queue
- The queues have an associated priority and have certain limits
- Standard queues available to all users

| QoS     | Description                                        | Priority | Wall Time Limit | Total Jobs | User Jobs |
|---------|----------------------------------------------------|----------|-----------------|------------|-----------|
| express | Suitable for short jobs                            | 400      | 3 hours         | 128        | 16        |
| normal  | Suitable for most of the work. This is the default | 300      | 1 day           | 256        | 20        |
| long    | Suitable for long jobs                             | 200      | 7 days          | 32         | 4         |

Special queues with the access restricted to meet certain conditions

| QoS       | Description                                                      | Priority | Wall Time Limit | Total Jobs | User Jobs |
|-----------|------------------------------------------------------------------|----------|-----------------|------------|-----------|
| timecrit1 | Automatically set by EcAccess for<br>Time Critical Option 1 jobs | 500      | 8 hours         | 128        | 16        |
| timecrit2 | Only for jobs belonging to Time<br>Critical Option 2 suites      | 600      | 3 hours         | 96         | 32        |

Com Intro 2015 – Submitting batch jobs

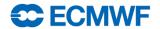

### Batch job script

```
#!/bin/bash
# The job name
#SBATCH --job-name=helloworld
# Set the error and output files
#SBATCH --output=hello-%J.out
#SBATCH --error=hello-%J.out
# Set the initial working directory
#SBATCH --workdir=/scratch/us/usxa
# Choose the queue
#SBATCH --qos=express
# Wall clock time limit
#SBATCH --time=00:05:00
# Send an email on failure
#SBATCH --mail-type=FAIL
# This is the job
echo "Hello World!"
sleep 30
```

Com Intro 2015 – Submitting batch jobs

- A job is a shell script
  - bash/ksh/csh
- Directives are shell comments:
  - starting with #SBATCH
  - Lowercase only
  - No spaces in between
  - No variable expansion
- All directives are optional
  - System defaults in place

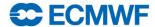

# Job directives

| Directive  | Description                                                                                                    | Default        |
|------------|----------------------------------------------------------------------------------------------------|----------------|
| job-name=  | A descriptive name for the job                                                                                                    | Script name    |
| output=    | Path to the file where standard output is redirected. Special placeholders for job id ( $\%$ j ) and the execution node ( $\%$ N ) | slurm-%j.out   |
| error=     | Path to the file where standard error is redirected. Special placeholders for job id ( $\% j$ ) and the execution node ( $\% N$ )  | output value   |
| workdir=   | Working directory of the job. The output and error files can be defined relative to this directory.                                | submitting dir |
| qos=       | Quality of service (queue) where the job is to be submitted                                                                        | normal*        |
| time=      | Wall clock limit of the job (not cpu time limit!) Format: m, m:s, h:m:s, d-h, d-h:m or d-h:m:s                                     | qos default    |
| mail-type= | Notify user by email when certain event types occur. Valid type values are BEGIN, END, FAIL, REQUEUE, and ALL                      | disabled       |
| mail-user= | Email address to send the email                                                                                                    | submit user    |
| hold       | Submit the job in held state. It won't run until released with scontrol release <jobid></jobid>                                    | not used       |

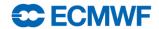

# Submitting a job: sbatch

- **sbatch:** Submits a job to the system. Job is configured:
  - including the directives in the job script
  - using the same directives as command line options
- The job to be submitted can be specified:
  - As an argument of sbatch
  - If no script is passed as an argument, sbatch will read the job from standard input

```
$> sbatch hello.sh
Submitted batch job
1250968
$> cat hello-1250968.out
Hello world!
$>
```

 The corresponding job id will be returned if successful, or an error if the job could not be submitted

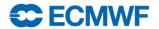

# Submitting a job from cron

- Slurm jobs take the environment from the submission session
  - Submitting from cron will cause the jobs to run with a very limited environment and will most likely fail
  - Use a crontab line similar to:

```
$> 05 12 * * * $HOME/cronrun sbatch $HOME/cronjob
```

Where the script cronrun is:

```
#!/bin/ksh
# cronrun script
. ~/.profile
  ~/.kshrc
$@
```

```
#!/bin/bash
# cronrun script
. ~/.bash profile
$@
```

Com Intro 2015 – Submitting batch jobs

```
#!/bin/csh
# cronrun script
. ~/.login
$@
```

# Checking the queue: squeue

- squeue: displays some information about the jobs currently running or waiting
- By default it shows all jobs from all users, but some filtering options are possible:
  - -u <comma separated list of users>
  - -q <comma separated list of QoSs>
  - -n <comma separated list of job names>
  - -j <comma separated list of job ids>
  - -t <comma separated list of job states>

```
$> squeue -u $USER
  JOBID
              NAME
                      USER
                                  QOS
                                         STATE
                                                    TIME TIMELIMIT NODELIST (REASON)
1250968 helloworld
                                       RUNNING
                                                    0:08
                                                               5:00
                                                                              ecqb07
                              express
                      usxa
```

Com Intro 2015 – Submitting batch jobs

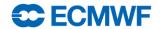

# Canceling a job: scancel

scancel: Cancels the specified job(s)

```
$> sbatch hello.sh
Submitted batch job 1250968
$> scancel 1250968
$> scancel 1250968
scancel: error: Kill job error on job id 1250968: Invalid job id
specified
$> sbatch hello.sh
Submitted batch job 1250969
$> scancel -in hello.sh
Cancel job id= 1250969 name=hello.sh partition=batch [y/n]? y
$> sbatch hello.sh
Submitted batch job 1250970
$> scancel -i -v 1250970
scancel: auth plugin for Munge (http://code.google.com/p/munge/) loaded
Cancel job id=1250970 name=hello.sh partition=batch [y/n]? y
scancel: Terminating job 1250970
```

• A job can be cancelled either if it is running or still waiting on the queue

```
slurmd[ecgb07]: *** JOB 1250968 CANCELLED AT 2014-02-28T17:08:29 ***
```

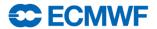

# Canceling a job: scancel options

The most common usage of scancel is:

```
$> scancel <jobid1> <jobid2> <jobid3>
```

| Option                 | Description                                                           |
|------------------------|-----------------------------------------------------------------------|
| -n <jobname></jobname> | Cancel all the jobs with the specified job name                       |
| -t <state></state>     | Cancel all the jobs that are in the specified state (PENDING/RUNNING) |
| -q <qos></qos>         | Cancel only jobs on the specified QoS                                 |
| -u \$USER              | Cancel ALL the jobs of the current user. Use carefully!               |
| -i                     | Interactive option: ask for confirmation before cancelling jobs       |
| -v                     | Verbose option. It will show what is being done                       |

Note: An ordinary user can only cancel their own jobs

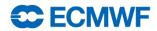

# Practical 1: Basic job submission

Practicals must be run on ecgate, so make sure you log in there first!

```
$> ssh ecgate
$> cd $SCRATCH
$> tar xvzf ~trx/intro/batch_ecgate_practicals.tar.gz
$> cd batch_ecgate_practicals/basic
```

- 1. Have a look at the script "env.sh"
- 2. Submit the job and check whether it is running
  - What QoS is it using? What is the time limit of the job?
- 3. Where did the output of the job go? Have a look at the output
- 4. Submit the job again and then once it starts cancel it
- 5. Check the output

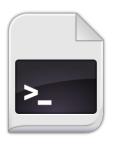

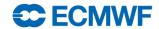

# Practical 1: Basic job submission

- Can you modify the previous job so it...
  - 1. ... runs in the express QoS, with a wall clock limit of 5 minutes?
  - 2. ... uses the subdirectory work/ as the working directory?
  - 3. ... sends the...
    - a) ... output to the file work/env\_out\_<jobid>.out ?
    - b) ... error to work/env\_out\_<jobid>.err?
  - 4. ... sends you an email when the job starts?
- Try your job after the modifications and check if they are correct
  - You can do the modifications one by one or all at once...

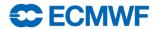

# Why doesn't my job start?

Check the last column of the squeue output for a hint...

```
$> squeue -j 1261265

JOBID NAME USER QOS STATE TIME TIMELIMIT NODELIST(REASON)

1261265 sbatch usxa long PENDING 0:00 7-00:00:00 (QOSResourceLimit)
```

| Reason           | Description                                                            |
|------------------|------------------------------------------------------------------------|
| Priority         | There are other jobs with more priority                                |
| Resources        | No free resources are available                                        |
| JobUserHeld      | The job is held. Release with scontrol release <jobid></jobid>         |
| QOSResourceLimit | You have reached a limit in the number of jobs you can submit to a QoS |

- My job is PENDING because of a QOSResourceLimit...
- How do I check my limits?

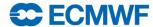

### Checking limits and general usage: sqos

- sqos: Utility to have an overview of the different QoSs where the user have access, including usage and limits
  - This utility is ECMWF specific (not part of a standard Slurm installation)

| \$> sqos  |      |            |            |           |          |          |
|-----------|------|------------|------------|-----------|----------|----------|
| QoS       | Prio | Max Wall   | Total Jobs | User Jobs | Max CPUS | Max Mem  |
|           |      |            |            |           |          |          |
| express   | 400  | 03:00:00   | 11 / 128   | 7 / 12    | 1        | 10000 MB |
| normal    | 300  | 1-00:00:00 | 23 / 128   | 4 / 12    | 1        | 10000 MB |
| long      | 200  | 7-00:00:00 | 7 / 32     | 4 / 4     | 1        | 10000 MB |
| large     | 200  | 08:00:00   | 0 / 8      | 0 / 4     | 1        | 10000 MB |
| timecrit1 | 500  | 08:00:00   | 0 / 96     | 0 / 16    | 1        | 10000 MB |
|           |      |            |            |           |          |          |

Total: 43 Jobs, 41 RUNNING, 2 PENDING

| Account  | Def QoS | Running Jobs | Submitted Jobs |
|----------|---------|--------------|----------------|
|          |         |              |                |
| *ectrain | normal  | 15 / 36      | 17 / 1000      |

Com Intro 2015 – Submitting batch jobs

User trx: 17 Jobs, 15 RUNNING, 2 PENDING

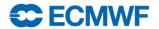

### More details on current jobs and nodes

• scontrol: view and modify Slurm jobs and node configuration

```
$> scontrol show job 24789
JobId=24789 Name=test slurm csh
   UserId=us2(1666) GroupId=qb(3070)
  Priority=3000 Account=ecus QOS=normal
   JobState=COMPLETED Reason=None Dependency=(null)
  Requeue=0 Restarts=0 BatchFlag=1 ExitCode=0:0
  RunTime=00:01:25 TimeLimit=00:10:00 TimeMin=N/A
   SubmitTime=2013-05-09T08:55:34 EliqibleTime=2013-05-09T08:55:34
   StartTime=2013-05-09T08:55:34 EndTime=2013-05-09T08:56:59
  PreemptTime=None SuspendTime=None SecsPreSuspend=0
  Partition=batch AllocNode:Sid=ecgb05:36790
  ReqNodeList=(null) ExcNodeList=(null)
  NodeList=ecab05
  BatchHost=ecqb05
  NumNodes=1 NumCPUs=1 CPUs/Task=1 ReqS:C:T=*:*:*
  MinCPUsNode=1 MinMemoryCPU=1900M MinTmpDiskNode=0
  Features=(null) Gres=(null) Reservation=(null)
   Shared=1 Contiquous=0 Licenses=(null) Network=(null)
  Command=/home/ms/gb/us2/slurm csh.job
  WorkDir=/scratch/ms/gb/us2/csh
  Comment=Output=/scratch/ms/gb/us2/csh/slurm 24789.out; Error=/scratch/ms/gb/us2/csh/slurm 24789.out;
```

sinfo: View information about node status

```
$> sinfo
PARTITION AVAIL TIMELIMIT NODES STATE NODELIST
batch* up infinite 1 drain ecgb11
batch* up infinite 6 alloc ecgb[04-05,07-10]
test up infinite 1 idle ecgb06
```

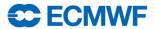

### More details on current jobs and nodes

sview: GUI to see the queue and node status

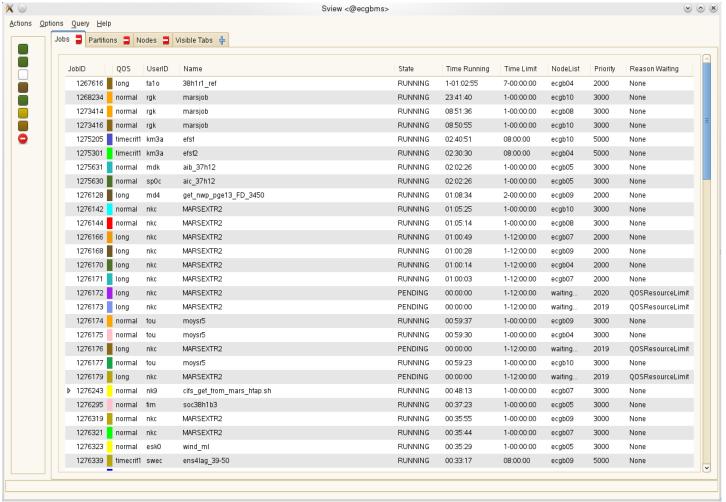

Com Intro 2015 – Submitting batch jobs

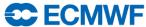

### Access to the Slurm accounting DB: sacct

• sacct: View present and past job information

| JobID | JobName    | QOS     | State      | ExitCode | Elapsed  | NodeList |
|-------|------------|---------|------------|----------|----------|----------|
|       | test.sh    | normal  | COMPLETED  | 0:0      | 00:00:13 | ecgb04   |
| 24805 | test.sh    | normal  | COMPLETED  | 0:0      | 00:01:10 | ecgb04   |
| 24806 | test.sh    | normal  | COMPLETED  | 0:0      | 00:00:47 | ecgb04   |
| 24807 | test.sh    | normal  | COMPLETED  | 0:0      | 00:01:32 | ecgb04   |
| 24808 | test.sh    | normal  | COMPLETED  | 0:0      | 00:02:19 | ecgb04   |
| 24809 | test.sh    | normal  | COMPLETED  | 0:0      | 00:00:45 | ecgb04   |
| 24972 | test.sh    | normal  | RUNNING    | 0:0      | 00:02:35 | ecgb04   |
| 24973 | test.sh    | normal  | RUNNING    | 0:0      | 00:02:35 | ecgb04   |
| 24974 | test.sh    | normal  | CANCELLED+ | 0:0      | 00:01:24 | ecgb04   |
| 24975 | test.sh    | normal  | RUNNING    | 0:0      | 00:02:35 | ecgb04   |
| 24976 | test.sh    | normal  | COMPLETED  | 0:0      | 00:00:40 | ecgb04   |
| 24977 | test.sh    | normal  | RUNNING    | 0:0      | 00:02:35 | ecgb04   |
| 24978 | test.sh    | normal  | COMPLETED  | 0:0      | 00:00:40 | ecgb04   |
| 24979 | test.sh    | normal  | RUNNING    | 0:0      | 00:02:33 | ecgb04   |
| 24981 | helloworld | normal  | FAILED     | 1:0      | 00:00:01 | ecgb04   |
| 24983 | test.sh    | normal  | CANCELLED+ | 0:0      | 00:00:33 | ecgb04   |
| 24984 | test.sh    | normal  | RUNNING    | 0:0      | 00:01:39 | ecgb04   |
| 24985 | test.sh    | express | RUNNING    | 0:0      | 00:01:23 | ecgb04   |
| 24986 | test.sh    | express | RUNNING    | 0:0      | 00:01:23 | ecgb04   |
| 24987 | test.sh    | long    | RUNNING    | 0:0      | 00:01:19 | ecgb04   |

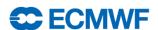

#### Access to the Slurm accounting DB: sacct options

• By default, sacct will return information about your jobs that started today

| Option                     | Description                                                                                                    |  |
|----------------------------|----------------------------------------------------------------------------------------------------|--|
| -j <jobid></jobid>         | Show the job with that jobid                                                                                                    |  |
| -u <user></user>           | Show jobs for the specified user. Use option –a for all users                                                                                                 |  |
| -E <endtime></endtime>     | Show jobs eligible before that date and time                                                                                                    |  |
| -S <starttime></starttime> | Show jobs eligible after that date and time                                                                                                    |  |
| -s <statelist></statelist> | Show jobs on the states (comma-separated) given during the time period. Valids states are: CANCELLED, COMPLETED, FAILED, NODE_FAIL, RUNNING, PENDING, TIMEOUT |  |
| -q <qos></qos>             | Show jobs only for the gos selected                                                                                                    |  |
| -o <outformat></outformat> | Format option. Comma-separated names of fields to display                                                                                                    |  |
| -е                         | Show the different columns to be used for the -o option                                                                                                    |  |
| -X                         | Hide the job step information, showing the allocation only                                                                                                    |  |

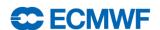

### What happened to my job: job\_forensics

• job\_forensics: Custom ECMWF utility to dump forensic information about a job

```
$> job forensics 1261917
DB Information:
_____
Job:
  JobID: 1261917
  JobName: sbatch
  User:trx
 UID: 414
 Group:ectrain
  GID:1400
 Account:ectrain
 OOS:long
 Priority:2000
  Partition:batch
 NCPUS: 32
 NNodes:1
 NodeList:ecgb09
  State: COMPLETED
  Timelimit:7-00:00:00
  Submit:2014-03-01T16:19:06
 Eligible:2014-03-01T16:19:06
  Start:2014-03-01T16:19:06
 End: 2014-03-01T16: 20: 07
 Elapsed:00:01:01
  CPUTime: 00:32:32
  UserCPU:00:00.005
  SystemCPU: 00:00.004
  TotalCPU:00:00.010
  DerivedExitCode:0:0
 ExitCode:0:0
 Output:/home/ectrain/trx/slurm-1261917.out
 Error:/home/ectrain/trx/slurm-1261917.out
```

```
Main step:
  JobID: 1261917, batch
  JobName: batch
  NCPUS:1
  CPUTime: 00:01:01
  AveRSS: 1796K
  MaxRSS:1796K
  MaxRSSNode: ecgb09
  MaxRSSTask: 0
Controller Logs:
[2014-03-01T16:19:06+00:00]
slurm rpc submit batch job JobId=1261917
usec=4494
ecqb09 log (main):
[2014-03-01T16:19:07+00:00] Launching batch job
1261917 for UID 414
[2014-03-01T16:20:07+00:00] [1261917] sending
REQUEST COMPLETE BATCH SCRIPT, error:0
[2014-03-01T16:20:07+00:00] [1261917] done with
job
```

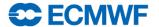

# Practical 2: reviewing past runs

#### How would you...

– retrieve the list of jobs that you ran today?

```
$> sacct ...
```

– retrieve the list of all the jobs that were cancelled today by user trx?

```
$> sacct ...
```

– ask for the submit, start and end times for a job of your choice?

```
$> sacct ...
```

– find out the output an error paths for a job of your choice?

```
$> sacct ...
```

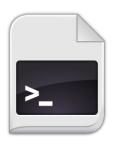

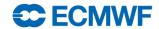

# Practical 3: Fixing broken jobs

\$> cd \$SCRATCH/batch ecgate practicals/broken

What is wrong in job1? Can you fix it?

What is wrong in job2? Can you fix it?

What is wrong in job3? Can you fix it?

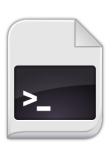

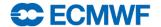

# Bonus: Migrating from LoadLeveler

- You can submit a LL job to Slurm, but the LL directives will be ignored!
  - Translation required: manually or using Il2slurm

- Not all the LoadLeveler keywords can be translated.
  - Some manual additions might be required! You may play with the example:

```
$SCRATCH/batch_ecgate_practicals/loadleveler
```

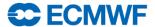

# Migration cheatsheet (I)

| User Commands  | LoadLeveler       | SLURM            |
|----------------|-------------------|------------------|
| Job submission | llsubmit [script] | sbatch [script]  |
| Job cancel     | llcancel [job_id] | scancel [job_id] |
| Job status     | llq [ -j job_id]  | squeue [job_id]  |
| Queue list     | llq               | squeue           |

| Environment Variables | LoadLeveler            | SLURM                |
|-----------------------|------------------------|----------------------|
| Job ID                | \$LOADL_STEP_ID        | \$SLURM_JOBID        |
| Working Dir           | \$LOADL_STEP_INITDIR   | pwd command          |
| Node List             | \$LOADL_PROCESSOR_LIST | \$SLURM_JOB_NODELIST |

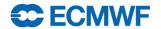

# Migration cheatsheet (II)

| Job Configuration  | LoadLeveler                 | SLURM                                 |
|--------------------|-----------------------------|---------------------------------------|
| Script directive   | #@                          | #SBATCH                               |
| Job Name           | job_name=[name]             | job-name=[name]                       |
| Queue              | class=[queue]               | qos=[queue]                           |
| Wall Clock Limit   | wall_clock_limit=[hh:mm:ss] | time=[min]<br>time=[days-hh:mm:ss]    |
| Std Output File    | output=[file]               | output=[file]                         |
| Std Error File     | error=[file]                | error=[file]                          |
| Working Directory  | initialdir=[dir_name]       | workdir=[dir_name]                    |
| Copy Environment   | environment=COPY_ALL        | export=[ALL   NONE]export=[variables] |
| Email Notification | notification=               | mail-type=[events]                    |
| Email Address      | notify_user=[address]       | mail-user=[address]                   |

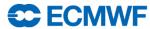

### **Additional Info**

- Ecgate job examples:
  - https://software.ecmwf.int/wiki/display/UDOC/ecgate+Slurm+batch+system
- SLURM website and documentation:
  - <a href="http://www.schedmd.com/">http://www.schedmd.com/</a>
  - http://www.schedmd.com/slurmdocs/documentation.html
  - http://www.schedmd.com/slurmdocs/tutorials.html

# Questions?

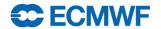